## **2. Push Cancelled and Invalidated Tickets**

## **Objectives**

Synchronize **S-360 Invalidated or Cancelled tickets** with **TIXNGO tickets**.

## Nominal behavior of the function

#### **How does the function collect & process cancelled/invalidated tickets?**

The function will only process tickets matching the following criteria:

- 1. Tickets status in S-360 is CANCELLED or INVALIDATED
- 2. Tickets have been previously injected into TIXNGO.
- 3. Tickets are matching function schedule filters (shipment mode, …)
- 4. Tickets have not been already processed by any other TIXNGO Push Cancelled function.
- 5. If tickets have been already processed by another TIXNGO Push Cancelled function, tickets will be re-processed seamlessly if their respective invalidation reasons have been updated.

#### **How does the function synchronize the cancelled/invalidated tickets into TIXNGO?**

- If cancelled/invalidated tickets are successfully synced with TIXNGO, tickets won't be processed again by the function NOTE: Already synced tickets can be processed again by the function,
	- <sup>o</sup> if the function is configured to send all tickets since a specific date by using the "Date from" parameter
	- <sup>o</sup> if the function is configured to force a specific list of tickets by using the "Force Ticket Tax Numbers" parameter
- If cancelled/invalidated tickets are successfully synced with TIXNGO, tickets will be processed again by the function **only if their invalidation reason has been updated**.
- If there is an error preventing all tickets to be synced with TIXNGO properly (TIXNGO or TIXNGO interface errors), tickets will be processed again during the upcoming executions.
- NOTE: An error indicating the origin of the failure will be present in the function execution logs. If most of the tickets are successfully synced but a few encounter errors, the successfully synced tickets won't be processed again. The function will continue to **show an error until a corrective action is performed**: either by actively skipping the problematic tickets OR by fixing the issue. NOTE: An error indicating the origin of the failure will be present in the function execution logs.

## How to create the Push Cancelled/Invalidated function?

If the TIXNGO interface has not been created or configured, please refer to [S-360 to TIXNGO interface > 0. Initial setup of the interface](https://confluence.secutix.com/display/DOCEN/0.+Initial+setup+of+the+interface)

Once the basic configuration is completed, go the **Schedules** screen and click **New** button.

Select the function you want, in this case "**Push cancelled and invalidated tickets**" to add and Click **Next.**

# Create new schedule > New

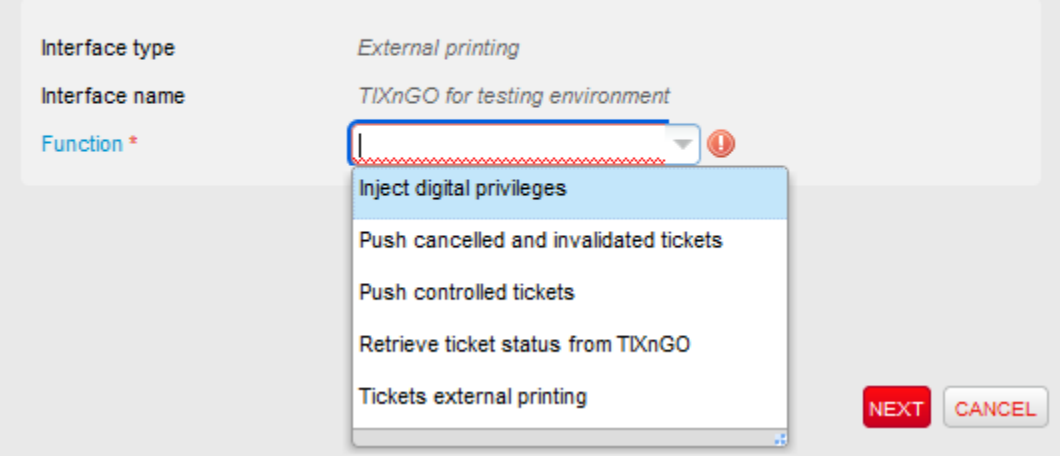

How to configure the Push Cancelled/Invalidated function?

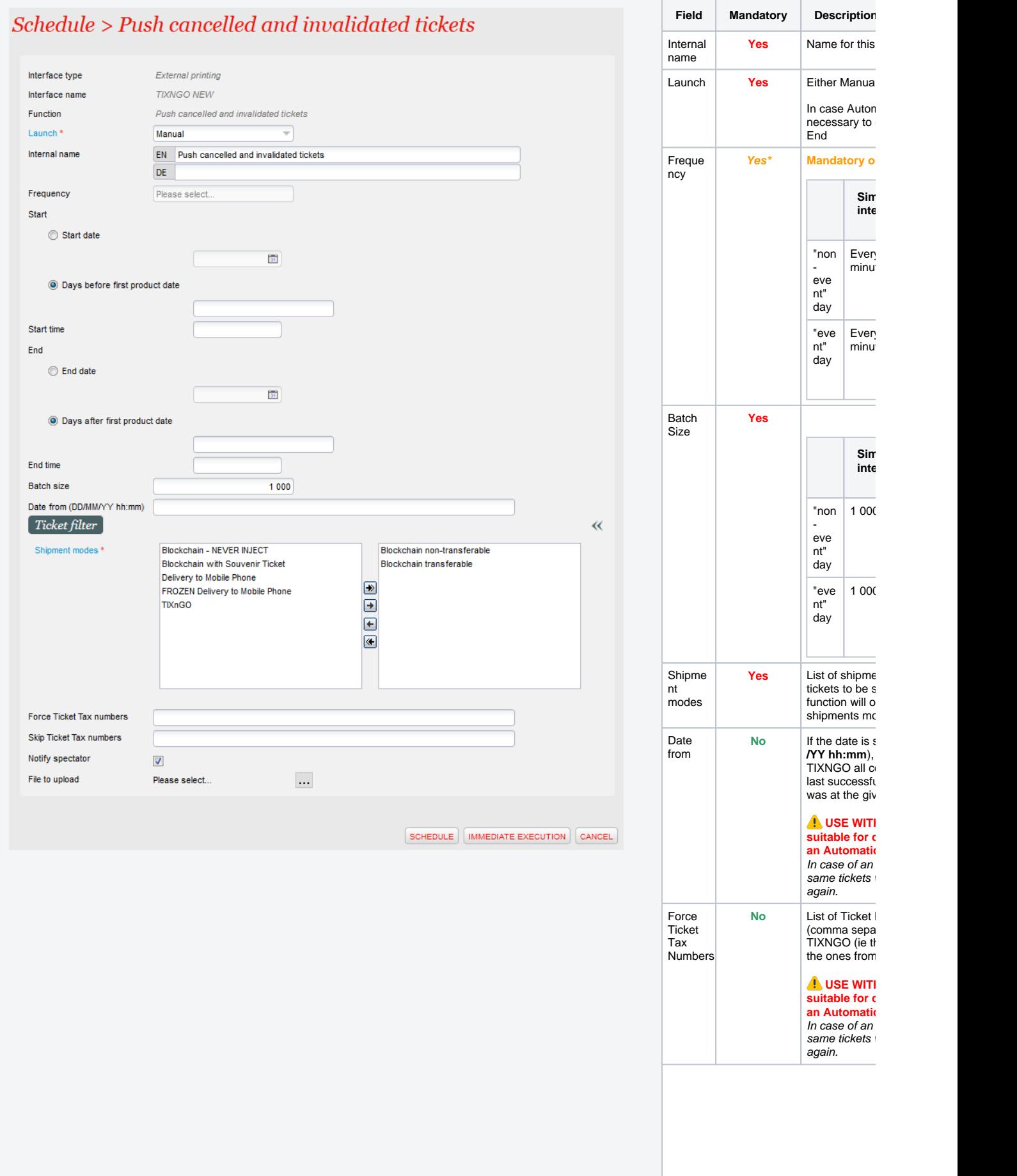

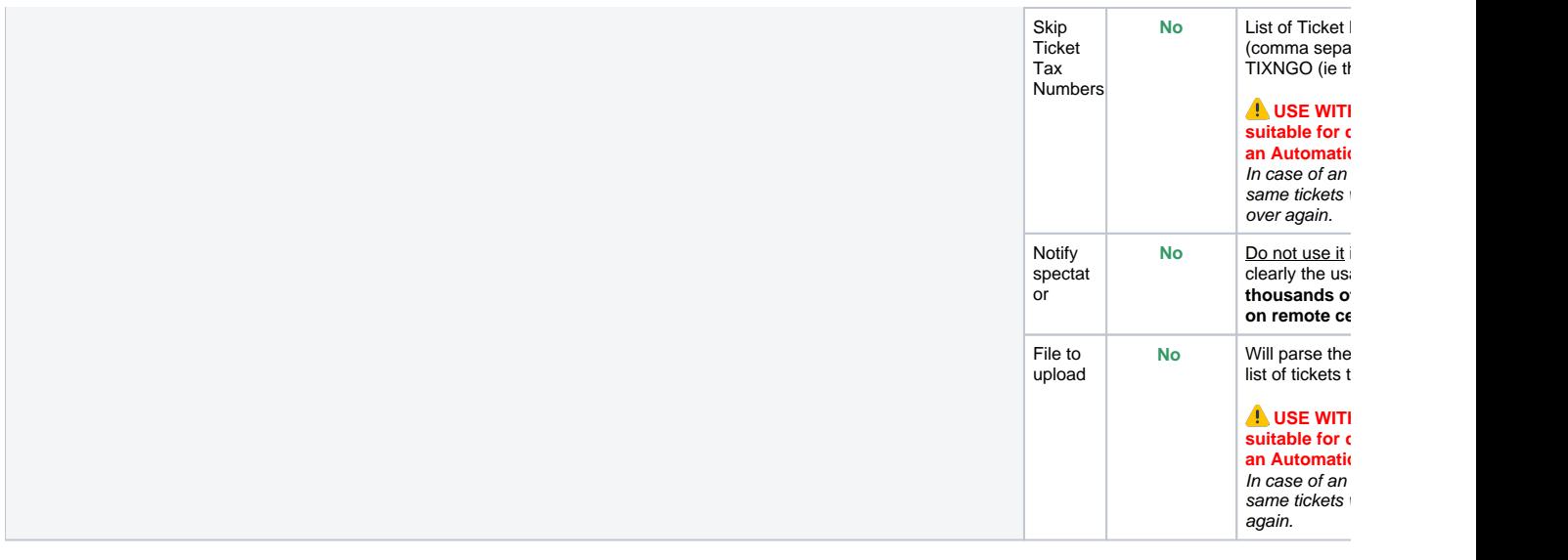

## Ticket visibility rule

S-360 is pushing cancelled and invalidated tickets using an TIXnGI Api parameter called **showDeletedTicket** which defines its visibility.

The visibility for deleted tickets is following the rules:

- 1. if the cancellation cause is in the list of **overrideVisibilityFlagForInvalidationReasons** (default value: empty), the the visibility is true. (showDelet edTicket =true)
- 2. Else, if the checkbox "Notify spectator" is checked, the the visibility is set to true. (showDeletedTicket =true)
- 3. Else default visbility is used. Default: **false** (showDeletedTicket =false), Can be altered using custom parameter: **visibilityFlagDefaultValue**.